# **New Firmware Upgrade Procedure**

Note: If the device is with old firmware as follows, please follow up the upgrade procedure to upgrade to the latest firmware.

| Model     | Old F/W             | The latest F/W |
|-----------|---------------------|----------------|
| DGS-1216T | V4.00.xx, V4.10.xx  | V4.21.01       |
| DGS-1224T | V4.00.xx ,V4.10.xx  | V4.21.01       |
| DES-1228  | V1.00.xx            | V1.11.01       |
| DES-1252  | V1.00.xx            | V1.11.01       |
| DES-1228P | V1.00.xx, V1.10.xx, | V1.31.01       |
|           | V1.20.xx            |                |

### **Upgrade Procedure:**

User has to upgrade **three** different firmware files (FWU.hex, WSSldr.hex, FWN.hex) in order to accomplish new firmware upgraded. Please find the firmware file in the attached file as below.

#### File Requirement :

|              | -                            |                              |
|--------------|------------------------------|------------------------------|
| General Name | DGS-1216T v.D1/D2            | DGS-1224T v.D1/D2            |
| FWU.hex      | 1216TFWU.hex                 | 1224TFWU.hex                 |
| WSSldr.hex   | 1216Tldr.hex                 | 1224Tldr.hex                 |
| FWN.hex      | DGS-1216T_DX_42101.hex       | DGS-1224T_DX_42101.hex       |
| Firmware     |                              |                              |
| File         | DGS-1216T_DX_4_<br>21 01.zip | DGS-1224T_DX_4_<br>21 01.zip |
|              | 21_01.mp                     | 21_01;mp                     |

| General Name     | DES-1252 v.A1               | DES-1228 v.A1               |
|------------------|-----------------------------|-----------------------------|
| FWU.hex          | 1252FWU.hex                 | 1228FWU.hex                 |
| WSSldr.hex       | 1252ldr.hex                 | 1228ldr.hex                 |
| FWN.hex          | DES-1252_A1_11101.hex       | DES-1228_A1_11101.hex       |
| Firmware<br>File |                             | Ser .                       |
| 1 110            | DES-1252_A1_1_11<br>_01.zip | DES-1228_A1_1_11<br>_01.zip |

| General    | DES-1228P v.A1/A2         |
|------------|---------------------------|
| Name       |                           |
| FWU.hex    | 1228PFWU.hex              |
| WSSldr.hex | 1228Pldr.hex              |
| FWN.hex    | DES-1228P_A1&A2_13101.hex |

| Firmware | DES-1228P_A1&A2 |
|----------|-----------------|
| File     | _1_3101.zip     |

Users can upgrade firmware either through SmartConsole Utility or Web GUI, please follow up the steps as follows.

1. Upgrade firmware through SmartConsole Utility (Please refer to below step. i-xi)

| D D-Link Smart Console | e Utility  | _          | _           | _                | _            | _           | - ×       |
|------------------------|------------|------------|-------------|------------------|--------------|-------------|-----------|
|                        | $\bigcirc$ | •••        | 🥶 📀         |                  |              | <u> </u>    | Discovery |
| 🔅 Utility Settings     | Monitor    | IP Address | MAC Address | Protocol Version | Product Name | System Name | DHC       |
| 🔚 Log                  |            |            |             |                  |              |             |           |
| 📑 Trap                 |            |            |             |                  |              |             |           |
| 💾 File                 |            |            |             |                  |              |             |           |
| 🖉 Help                 |            |            |             |                  |              |             |           |
|                        |            |            |             |                  |              |             |           |
|                        |            |            |             |                  |              |             |           |
|                        |            |            |             |                  |              |             |           |
|                        |            |            |             |                  |              |             |           |
|                        | <u> </u>   |            |             |                  |              |             |           |
|                        |            |            |             |                  |              |             |           |
|                        | <u> </u>   |            |             |                  |              |             |           |
|                        |            |            |             |                  |              |             |           |
|                        |            |            |             |                  |              |             |           |
|                        |            |            |             |                  |              |             | ►         |
|                        |            |            |             |                  |              |             |           |

i. Execute smart console utility

| $\odot$ |              | 😳 🔊          |                  |              | – + <b>२</b> व |
|---------|--------------|--------------|------------------|--------------|----------------|
| Monito  | r IP Address | MAC Address  | Protocol Version | Product Name | System Name    |
|         | 192.168.0.1  | 001955099475 | 2.001.003        | DES-1228     |                |
| L       |              |              |                  |              |                |
|         |              |              |                  |              |                |
| ь —     |              |              |                  |              |                |
| E-      |              |              |                  |              |                |
|         |              |              |                  |              |                |
|         |              |              |                  |              |                |
| -       |              |              |                  |              |                |
|         |              |              |                  |              |                |
|         |              |              |                  |              |                |
|         |              |              |                  |              |                |
|         |              |              |                  |              |                |
|         |              |              |                  |              |                |
|         |              |              |                  |              |                |
|         |              |              |                  |              |                |

ii. Click Discovery button to search target switch

iii. By single click the icon of Monitor column to choose the target switch

| D -Link Smart Consol | e Utility |             | _            | _                | _            | _           | - ×        |
|----------------------|-----------|-------------|--------------|------------------|--------------|-------------|------------|
|                      | $\odot$   |             | 😥 👩          |                  |              | <u> </u>    | Discovery  |
| 🔅 Utility Settings   | Monitor   | IP Address  | MAC Address  | Protocol Version | Product Name | System Name | DHC        |
| 🔄 Log                | ~         | 192.168.0.1 | 001956099475 | 2.001.003        | DES-1228     |             | disat      |
| 📑 Trap               | <u> </u>  |             |              |                  |              |             | <b>  ]</b> |
|                      | <u> </u>  |             |              |                  |              |             |            |
| File                 |           |             |              |                  |              |             |            |
| 🂐 Help               |           |             |              |                  |              |             | <b> </b>   |
|                      | <u> </u>  |             |              |                  |              |             |            |
|                      |           |             |              |                  |              |             |            |
|                      |           |             |              |                  |              |             |            |
|                      | <u> </u>  |             |              |                  |              |             |            |
|                      |           |             |              |                  |              |             |            |
|                      |           |             |              |                  |              |             |            |
|                      | <u> </u>  |             |              |                  |              |             | <b> </b>   |
|                      | <u> </u>  |             |              |                  |              |             |            |
|                      |           |             |              |                  |              |             |            |
|                      |           |             |              |                  |              |             |            |
|                      |           |             |              |                  |              |             |            |
|                      |           |             |              |                  |              |             |            |

## iv. Click firmware upgrade button

| D -Link Smart Console U |                                                                                                    |           |
|-------------------------|----------------------------------------------------------------------------------------------------|-----------|
|                         | 9 🗄 🚺 🤣 🚳                                                                                                    | Discovery |
|                         | onitor IP Address MAC Address Protocol Version Product Name System Name                                                                                                    | DHC       |
| 🖹 Log 🗹                 |                                                                                                    | disat     |
| 🖃 Trap                  | D Firmware Upgrade                                                                                                    | - 1       |
| File                    | Device Information Device IP 192.168.0.1                                                                                                    |           |
| A Help                  | Device Mac 00195b099475                                                                                                    |           |
| Ē                       | Upgrade Setting       Firmware Path                                                                                                    |           |
| E                       | Upgrade State                                                                                                    |           |
|                         | Confirm Password                                                                                                    | -         |
| -                       | The second second secon | - 1       |
|                         |                                                                                                    |           |
| •                       |                                                                                                    |           |
|                         |                                                                                                    |           |

v. Click Browse button to search fwu.hex firmware file from user's local PC

| D D-Link Smart Consc | ole Utility                                                                                          | - ×             |
|----------------------|----------------------------------------------------------------------------------------------------|-----------------|
|                      | 📀 🕒 🕥 😔 🐼                                                                                            | - + Q Discovery |
| 🔅 Utility Settings   | Monitor IP Address MAC Address Protocol Version Product Name Sy                                      | stem Name DHC   |
| 🍢 Log                | 92.168.0.1 001956099475 2.001.003 DES-1228                                                           | disat           |
| 🚽 Trap               | D Firmware Upgrade – X                                                                               |                 |
| File                 | Device Information           Device IP         192.168.0.1           Device Mac         00195b099475 |                 |
|                      | Upgrade Setting       Firmware Path                                                                  |                 |
|                      | Upgrade State                                                                                        |                 |
|                      | Confirm Password                                                                                     |                 |
|                      | Upgrade Cancel                                                                                       |                 |
|                      |                                                                                                    |                 |
|                      |                                                                                                    |                 |
|                      |                                                                                                    |                 |

| D-Link Smart Console | e Utility          |                                   |                  |              |                | - X       |
|----------------------|--------------------|-----------------------------------|------------------|--------------|----------------|-----------|
|                      | 00                 | i 🌚 🚳                             |                  |              | – + Q          | Discovery |
| 🔅 Utility Settings   | Monitor IP Address | MAC Address                       | Protocol Version | Product Name | System Name    | DHC       |
| 🚼 Log                | 192.168.0.1        | 001955099475                      | 2.001.003        | DES-1228     |                | disat     |
| 📑 Trap               | Open               |                                   |                  |              | <u>1</u>       | 2×        |
|                      | Look jn: 📔         | DES-1228_A1_1_10                  | _11              | - 🗧 🔁        | * 🎫 •          |           |
| File                 |                    | 1228FWU.hex                       |                  |              |                |           |
| 🂐 Help               |                    | 1228ldr.hex<br>DES-1228_A1_11011. | hav              |              |                |           |
|                      | Documents          | DED-1220_M1_11011.                | nex.             |              |                | н         |
|                      |                    |                                   |                  |              |                | - 1-1     |
|                      | Desktop            |                                   |                  |              |                |           |
|                      |                    |                                   |                  |              |                | н         |
|                      | My Documents       |                                   |                  |              |                |           |
|                      |                    |                                   |                  |              |                |           |
|                      |                    |                                   |                  |              |                | н         |
|                      | My Computer        |                                   |                  |              |                | - 1-1     |
|                      |                    |                                   |                  |              |                |           |
|                      | My Network File    | name: 1228                        | FWU.hex          |              | ▼ <u>D</u> pen |           |
|                      | Places             | of <u>t</u> ype: hex F            | ile (*.hex)      | -            | - Cance        |           |
|                      |                    |                                   |                  |              |                |           |

vi. Enter password and click "Upgrade" button to start firmware upgrade

| D Firmware Upg                           | rade – 🗙                             |
|------------------------------------------|--------------------------------------|
| Device Inform<br>Device IP<br>Device Mac | ation<br>192.168.0.1<br>00195b099475 |
| Upgrade Settin     Firmware Path         | ng<br>I:\DES-1228_A1_1_10_1: Browse  |
| Upgrade State                            |                                      |
| Confirm Passwo                           | rd ***** Upgrade Cancel              |

| D D-Link Smart Consol |           |             |               |                  |              |             | - ×       |
|-----------------------|-----------|-------------|---------------|------------------|--------------|-------------|-----------|
| D D-Link Smart Consol | e Utility |             |               |                  |              |             |           |
|                       | $\odot$   | •           | 🥶 🚳           |                  |              | - + Q       | Discovery |
| 🔅 Utility Settings    | Monitor   | IP Address  | MAC Address   | Protocol Version | Product Name | System Name | DHC       |
| 🔚 Log                 | ~         | 192.168.0.1 | 00195b099475  | 2.001.003        | DES-1228     |             | disat     |
| 📑 Trap                |           |             |               |                  |              |             |           |
| 💾 File                |           |             |               |                  |              |             |           |
| 🍳 Help                |           | D Infor     | mation        |                  | ×            |             |           |
|                       |           |             |               |                  |              |             |           |
|                       |           | - 🔃         | Firmware upgr | ade successful   |              |             |           |
|                       |           |             |               |                  |              |             |           |
|                       |           |             |               | ОК               |              |             |           |
|                       |           |             |               |                  |              |             |           |
|                       |           |             |               |                  |              |             |           |
|                       |           |             |               |                  |              |             |           |
|                       |           |             |               |                  |              |             |           |
|                       |           |             |               |                  |              |             |           |
| _                     |           |             |               |                  |              |             |           |

vii. Once the message popped up, clicking "OK" button to complete firmware upgrade

viii. Repeat step.i ~ step.vii, but choose ldr.hex to upgrade in step.v

| Vility Settings     Open     Look, jr, OES-1228_A1_1_0_11     Look, jr, OES-1228_A1_1_10_11     Image: Computer Description     Image: Computer Description     Im                                                                                                    | D D-Link Smart Console Utility                        |                                  |                 |
|----------------------------------------------------------------------------------------------------|-------------------------------------------------------|----------------------------------|-----------------|
| Open       ? ×       Unit         Image: Second second seco | 0 6                                                   | 0 😔 🙆                            | - + Q Discovery |
| Iog       Look jr:       DES-1228_A1_10_11       Image: Cook jr:       disat         Image: Cook jr:       Image: Cook jr:       Image: Cook jr:       Image: Cook jr:       Image: Cook jr:         Image: Cook jr:       Image: Cook jr:                                                                                                    |                                                       |                                  | 21x1 DHC        |
| File     My Recent Documents   Desktop   My Documents   My Documents   My Computer   My Network   My Network   Places     File name:     1228Idt.hex                                                                                                    | 😂 Log                                                 | DES-1228_A1_1_10_11              | disat           |
| Places                                                                                                    | File   My Recent   Documents   Desktop   My Documents | 🖬 1228ldr.hex                    |                 |
| Files of type: hex File I^ hex                                                                                                    | My Network<br>Places                                  | -                                |                 |
|                                                                                                    |                                                       | Files or type: [hex File (".hex] |                 |

ix. Repeat step.i ~ step.vii , and choose the following .hex (DGS-1216T\_DX\_4xxxx.hex, DGS-1224T\_DX\_4xxxx.hex, DES-1252\_A1\_1xxxx.hex, DES-1228\_A1\_1xxxx.hex, DES-1228P\_A1&A2\_1xxxx.hex) to upgrade in step.v

| D D-Link Smart Console Utility                                                                                                    |                                                                                            |                       | - ×            |
|----------------------------------------------------------------------------------------------------|--------------------------------------------------------------------------------------------|-----------------------|----------------|
| 08                                                                                                    | 0 😔 🙆                                                                                      |                       | + Q Discovery  |
| Utility Settings                                                                                                    |                                                                                            | ·                     | <u>?</u> × DHC |
| Dpen                                                                                                    | DES-1228_A1_1_10_11                                                                        | - ← 🗈 💣 Ⅲ-            | disat          |
| Trap         File         Wy Recent Documents         Desktop         Desktop         My Documents         My Documents         My Documents         My Documents         My Documents         My Documents         My Documents         My Documents | 1228FWU.hex     1228Idr.hex     DES-1228_A1_11011.hex                                      |                       |                |
| My Network<br>Places                                                                                                    | File name:         DES-1228_A1_11011.hex           Files of type:         hex File (".hex) | ▼ <u>D</u> p<br>▼ Car |                |
|                                                                                                    |                                                                                            |                       |                |

- 2. Upgrade firmware through Web GUI (Please refer to below step. i-vi)
  - i. Open Web GUI , clicking tool and selecting Firmware Backup &

### Upload

|                    |                                                                                                    | 2 LC                                                                                                    |
|--------------------|----------------------------------------------------------------------------------------------------|----------------------------------------------------------------------------------------------------|
|                    |                                                                                                    |                                                                                                    |
| Device Information |                                                                                                    | O Safeguard                                                                                                    |
| Device Type        | DE9 1252                                                                                                    |                                                                                                    |
|                    |                                                                                                    |                                                                                                    |
|                    |                                                                                                    |                                                                                                    |
|                    |                                                                                                    |                                                                                                    |
|                    |                                                                                                    |                                                                                                    |
|                    | and the second second second second second second second second second second second second second second second                                                                                                    |                                                                                                    |
|                    |                                                                                                    |                                                                                                    |
|                    |                                                                                                    |                                                                                                    |
|                    |                                                                                                    |                                                                                                    |
|                    |                                                                                                    |                                                                                                    |
|                    | 0.0.0                                                                                                    |                                                                                                    |
|                    |                                                                                                    |                                                                                                    |
|                    |                                                                                                    |                                                                                                    |
|                    | Energy and the second second second second second second second second second second second second second second                                                                                                    |                                                                                                    |
|                    |                                                                                                    |                                                                                                    |
|                    | and the second second second second second second second second second second second second second second second                                                                                                    |                                                                                                    |
|                    |                                                                                                    |                                                                                                    |
|                    |                                                                                                    |                                                                                                    |
|                    |                                                                                                    |                                                                                                    |
|                    |                                                                                                    |                                                                                                    |
| 802.1x Status      | Disabled Settings                                                                                                    |                                                                                                    |
|                    | Device Information Device Type Firmware Version Protocol Version MAC Address DHCP Client IP Address Subnet Mask Default Gateway Safeguard Engine Trap IP System Name System Location Login Timeout (minutes) System Up Time 802.1D Spanning Tree Port Mirroring Broadcast Storm Control IGMP Snooping SNMP Status 2004 cr. bateus | Device Type     DES-1252       Firmware Version     1.00.10       Protocol Version     2.001.003       MAC Address     00-40-f4-82-16-8e       DHOP Client     Disabled <u>Settings</u> IP Address     192.168.0.52       Subnet Mask     255.255.255.0       Default Gateway     192.168.0.254       Safeguard Engine     Enabled <u>Settings</u> Trap IP     0.0.0       System Name     System Name       System Location     5       Login Timeout (minutes)     5       System Up Time     0 days 1 hours 3 mins 36 seconds       802.1D Spanning Tree     Disabled <u>Settings</u> Port Mirroring     Disabled <u>Settings</u> IGMP Snooping     Disabled <u>Settings</u> SNMP Status     Disabled <u>Settings</u> |

ii. Click browse button and search fwu.hex firmware file from local user's PC

| -1252 Organize ▼ IIII Vie                                                                                                    | ws 🔻 📑 Ne                          | w Folder | _    |                         | 0      |        |
|----------------------------------------------------------------------------------------------------|------------------------------------|----------|------|-------------------------|--------|--------|
| ystem<br>onfigura<br>loS<br>eeurity<br>fontorins<br>Computer<br>Documents<br>Pictures<br>Nusic<br>Recently Changed<br>Searches<br>Public | Name<br>FWN.ht<br>FWU.ht<br>WSSIdr | x        | Туре | Size                    |        | Browse |
|                                                                                                    | ne: FWU.hex                        |          | ÷    | All Files (*.*)<br>Open | Cancel |        |

iii. Click Upload button to start upgrade firmware

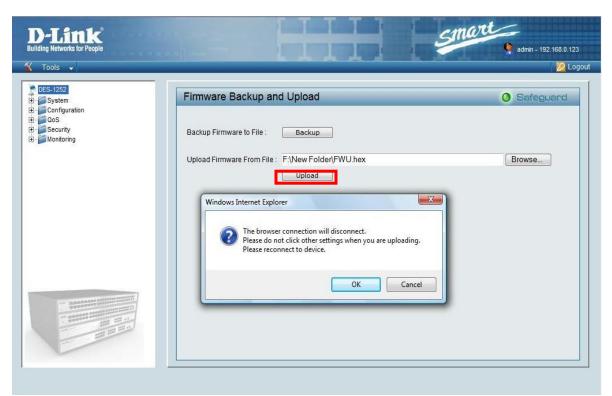

- iv. Wait for firmware upgrade complete then the device will reboot automatically
- v. Repeat step.i ~ step.iv , but choose ldr.hex in step.ii

| Choose file          |                            |            |      |                         | ×      |
|----------------------|----------------------------|------------|------|-------------------------|--------|
| COO- 🧼 « Removab     | le Disk (F:) 🕨             | New Folder |      | earch                   | Q      |
| 🕒 Organize 👻 🏭 Views | 👻 📑 Nev                    | v Folder   |      |                         | 0      |
| Favorite Links       | Name<br>FWN.hex<br>FWU.hex |            | Туре | Size                    |        |
| Folders              | WSSIdr.hex                 |            | *    | All Files (*.*)<br>Open | Cancel |

## vi. Repeat step.i ~ step.iv , but choose the following .hex(DGS-1216T\_DX\_4xxxx.hex, DGS-1224T\_DX\_4xxxx.hex, DES-1252\_A1\_1xxxx.hex, DES-1228\_A1\_1xxxx.hex, DES-1228P\_A1&A2\_1xxxx.hex) in step.ii

| Choose file                                                                                                    |                |               |      |                 |        |
|----------------------------------------------------------------------------------------------------|----------------|---------------|------|-----------------|--------|
| Coor 🦉 « Removab                                                                                                    | le Disk (F:) → | New Folder    |      | earch           | ٩      |
| 🄄 Organize 👻 🎬 Views                                                                                                    | 👻 📑 Nev        | v Folder      | _    |                 | 0      |
| Favorite Links                                                                                                    |                | Date modified | Туре | Size            |        |
| <ul> <li>Desktop</li> <li>Recent Places</li> <li>Computer</li> <li>Documents</li> <li>Pictures</li> <li>Music</li> <li>Recently Changed</li> <li>Searches</li> <li>Public</li> </ul> | FWN.hex        |               | ,    |                 |        |
| Folders ^                                                                                                    |                |               |      |                 |        |
| File <u>n</u> ame:                                                                                                    | FWN.hex        |               | *    | All Files (*.*) | Cancel |